# **Advanced Manufacturing Academy**

# ROBOTICS – 5 Input& Sensors

College of Engineering and Technology

#### **East Carolina University**

#### Our Robot – Our Plan

- We have a moving robot
- How do we know when to stop?
- Need some way to get information back to the Arduino about its environment.
- Sensors!
	- $\triangleright$  Digital inputs
	- **▶ Switch/Button**
	- $\triangleright$  Read Voltages on/off
	- $\triangleright$  Programming details Loops/Conditionals

#### Inputs to the Arduino

- Digital inputs
	- $\triangleright$  Pins 0-13 will act as digital inputs
	- $\triangleright$  Some with special functions
- Analog Inputs
	- $\triangleright$  6 pins: A0 A5
	- $\triangleright$  Read 0 5VDC
	- $\geq 10$  bit Resolution

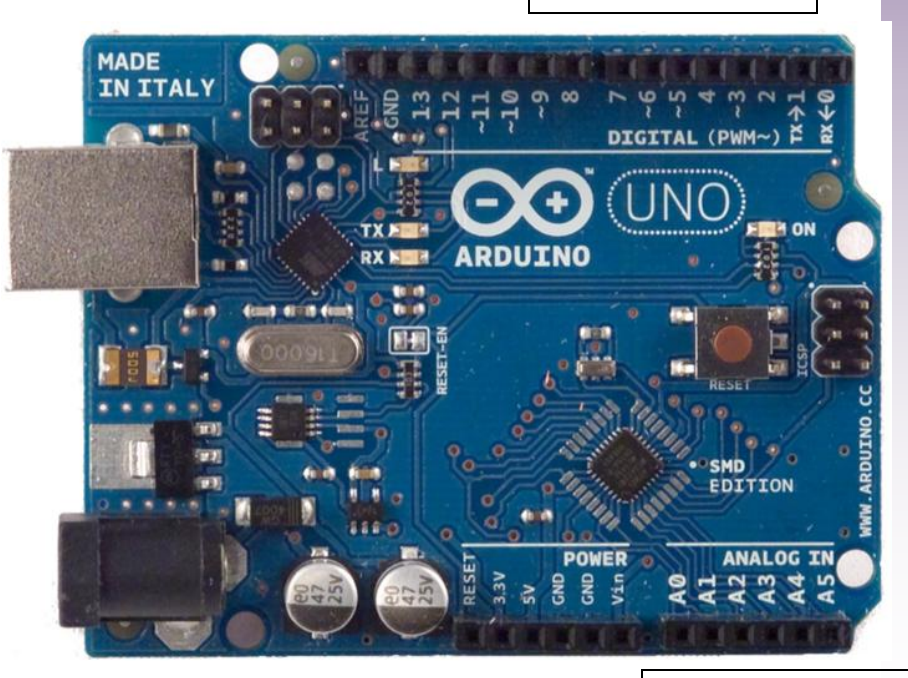

#### ANALOG INPUTS

DIGITAL INPUTS

## Digital Input – On/Off

- Information to the Arduino by sending
	- $> 5V = High = True = On$
	- $\triangleright$  OV = Low = False = Off
- Pick a digital pin name it
- Set it to be an "input"
	- $\triangleright$  IE.. If we set pin 2
		- $\checkmark$  Const int pin2 = 2; // const could also be int
		- $\checkmark$  pinMode(pin2, input); // pin2 is an input

#### Parts for our "Button" exercise

- Need to prep and understand parts
- You will need:
	- **▶ Wire cutter/strippers**
	- $\triangleright$  Wires with female connectors
	- **▶ Switch**
	- **▶ Resistor**

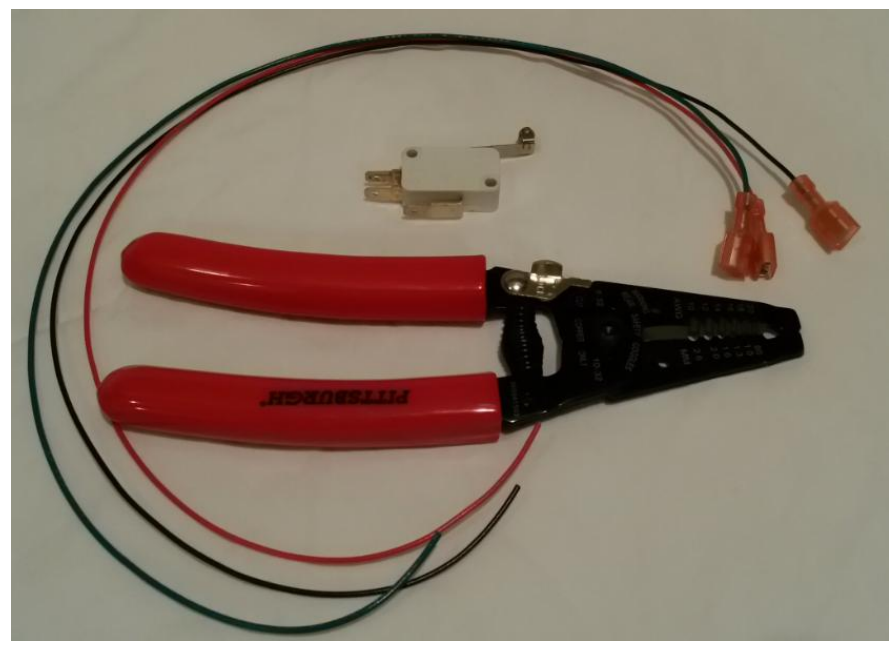

#### Make Jumpers/Connectors

- Take each provided wire
	- Measure 6" down from connector
	- $\triangleright$  Cut the wire
	- You should have 1 plain wire and one with a connector for each color

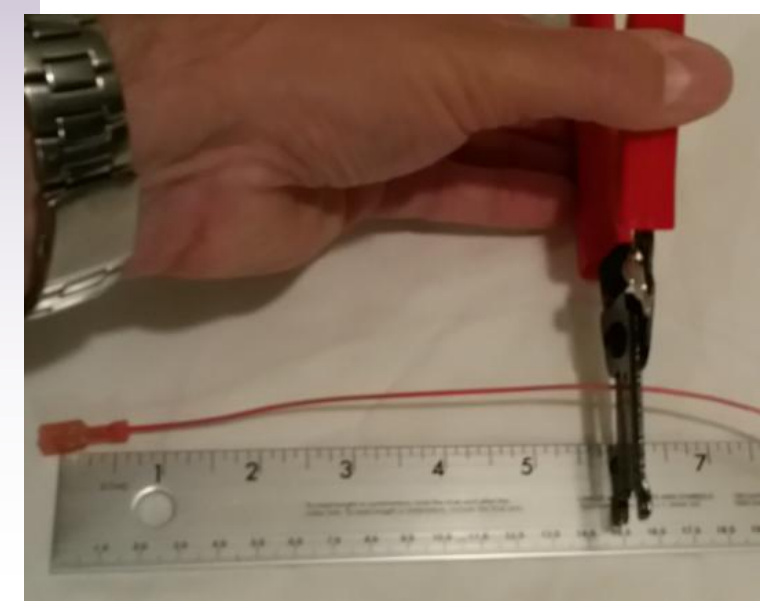

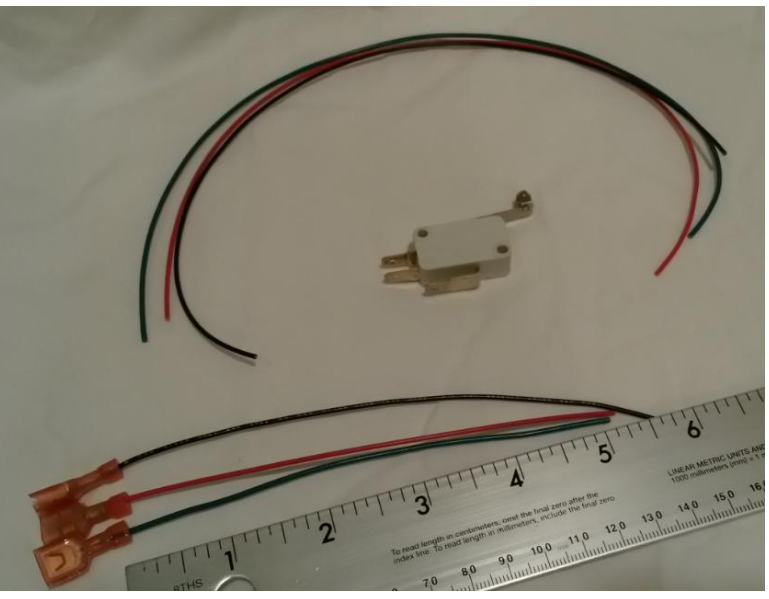

**Advanced Manufacturing Academy** 6 **East Carolina University**

## Make Jumpers/Connector (cont)

- Need to strip  $\frac{1}{4}$ " of insulation off wires
- Strip each end of plain wires
- Strip single end off connector wire
	- $\triangleright$  Place wire into strippers Use 20 hole
	- $\triangleright$  Close pliers and firmly pull wire

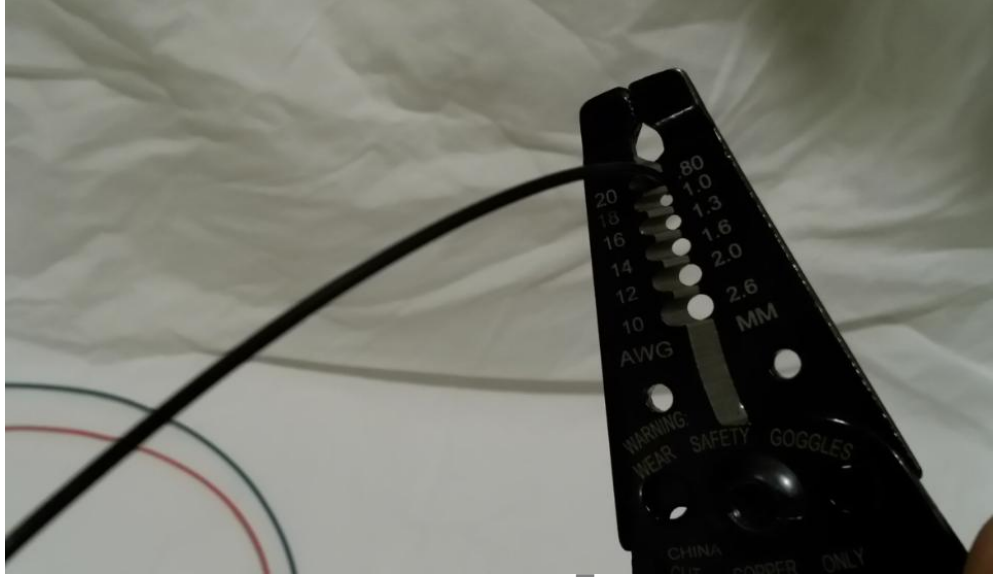

**Advanced Manufacturing Academy** 7 **East Carolina University**

#### Jumpers/Connectors Done

- Wires should look like this….
	- $>$  3 plain wires with stripped ends
	- $\geq$  3 connector wires with stripped end

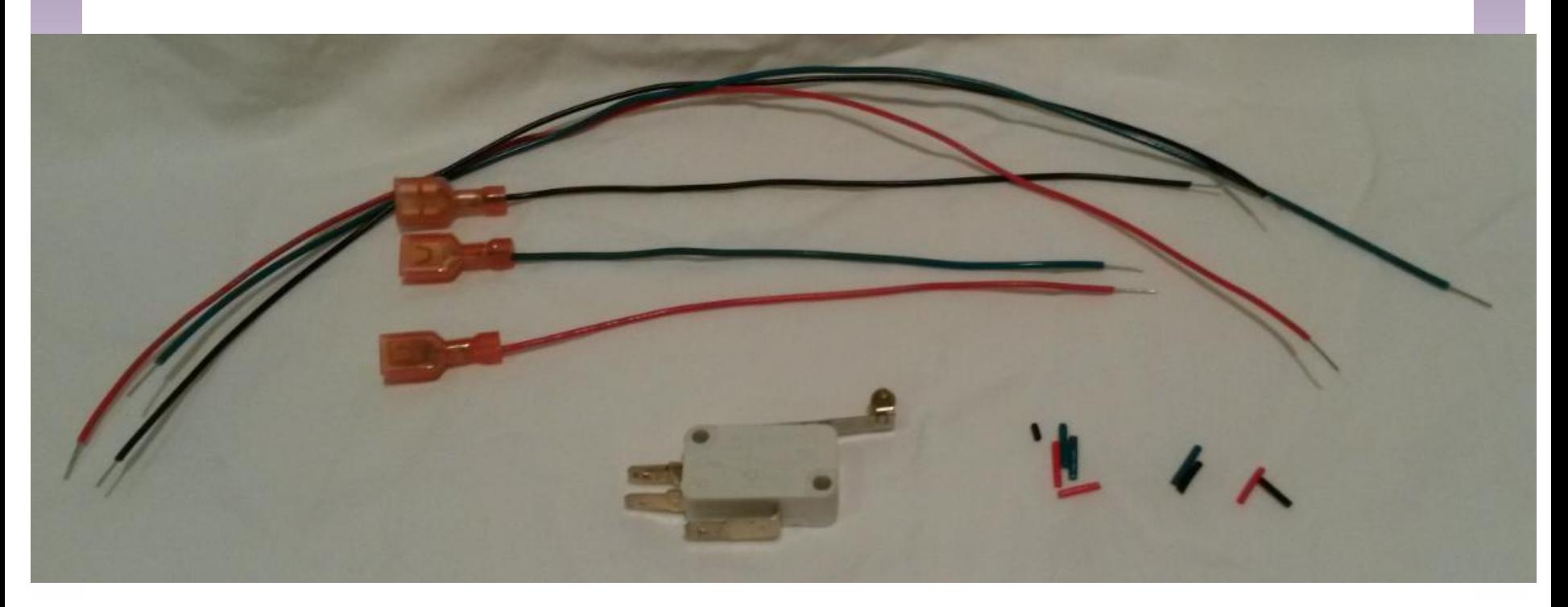

#### **Switches**

- Talk about our switch
- Switch opens and closes a circuit
- Lots of different types but same concept
- Two possible states;
	- $\triangleright$  Open = OFF
	- $\triangleright$  Closed = ON

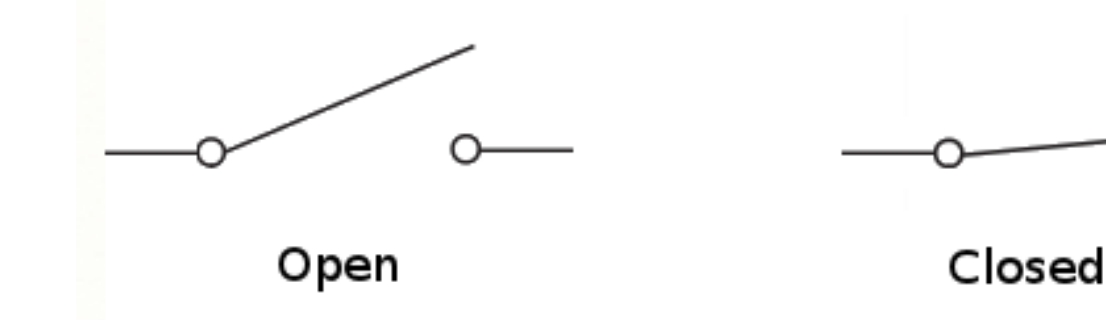

http://tex.stackexchange.com/questions/51740/change-make-contact-graphic-in-tikz-circuit-lib-and-add-closed-option

**Advanced Manufacturing Academy** 9 **East Carolina University**

#### You can stack up switches

- Keep adding Poles and Throws
	- $\triangleright$  Poles each "Circuit" through switch
	- $\triangleright$  Throws how many ways to connect
		- $\checkmark$  Single pole single throw
		- $\checkmark$  Single pole double throw
		- $\checkmark$  Double pole single throw

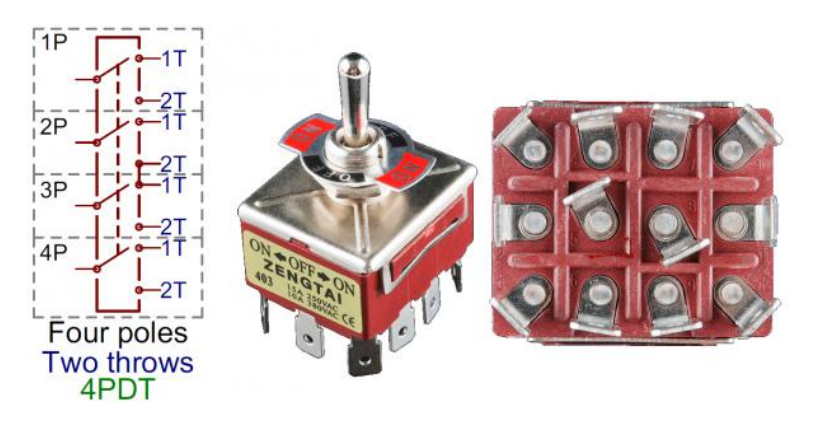

A massive 4PDT circuit symbol, and an physically massive 4PDT toggle switch.

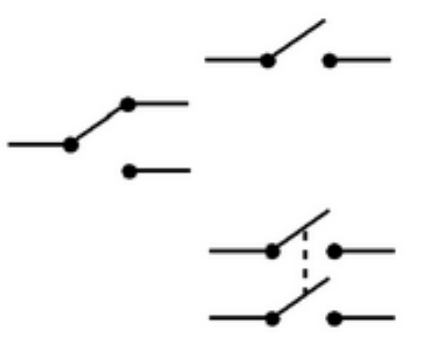

http://www.tbtraining.co.uk/MarineE02.html

https://learn.sparkfun.com/tutorials/swi tch-basics/poles-and-throws-openand-closed

#### **Advanced Manufacturing Academy** 10 **East Carolina University**

#### Our Switch – The details

- Our Switch is a SPDT Single Pole Double throw.
- It has three connections
	- **▷ COM, NC and NO?**
	- $\triangleright$  There should also be a picture on the side

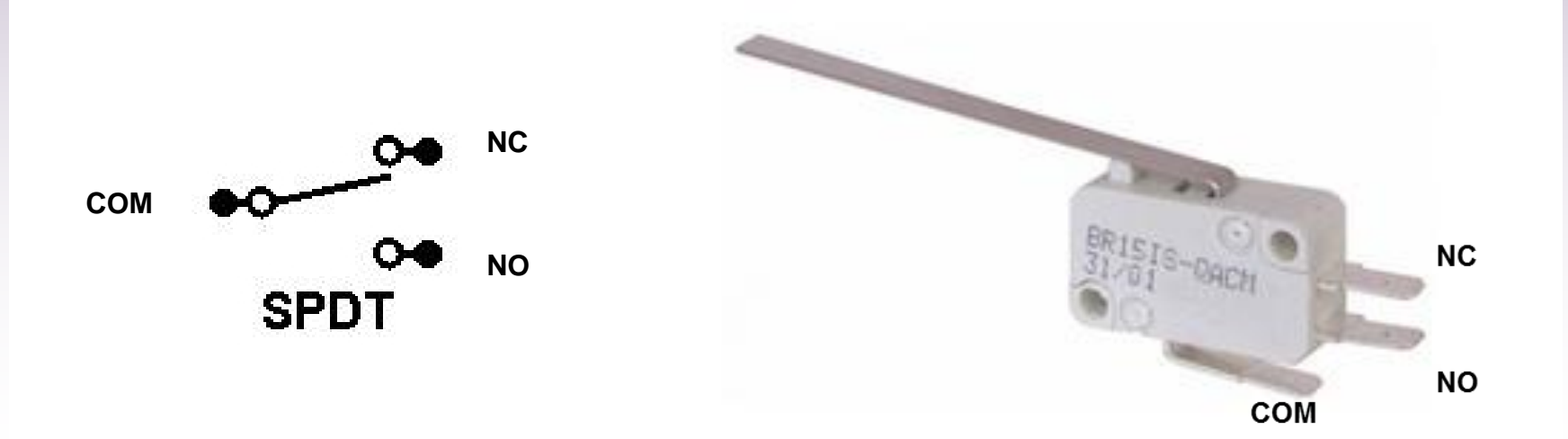

#### Let's Try the Button Program

#### • Load the Button Program from desktop

#### $\triangleright$  Init section and setup

```
by Tom Igoe
This example code is in the public domain.
http://www.arduino.cc/en/Tutorial/Button
 \pi/// constants won't change. They're used here to
// set pin numbers:
const int button Pin = 2; \qquad // the number of the pushbutton pin
const int ledPin = 13; // the number of the LED pin
// variables will change:
int buttonState = 0; \qquad // variable for reading the pushbutton status
void setup() {
  // initialize the LED pin as an output:
 pinMode(ledPin, OUTPUT);
  // initialize the pushbutton pin as an input:
 pinMode(buttonPin, INPUT);
```
**Advanced Manufacturing Academy** 12 **East Carolina University**

#### Button Program (cont)

#### • Button Program – void loop section

```
void loop(){
  // read the state of the pushbutton value:
  buttonState = digitalRead(buttonPin);
  // check if the pushbutton is pressed.
  // if it is, the buttonState is HIGH:
  if (buttonState == H1GH) {
    // turn LED on:
    digitalWrite(ledPin, HIGH);
  else (
    // turn LED off:
    digitalWrite(ledPin, LOW);
```
**Advanced Manufacturing Academy** 13 **East Carolina University**

#### IF Command

- IF Command A conditional statement/test
	- $\triangleright$  If Something is true, do the following if (someVariable > 50)

```
{
// do something here
}
    if (x > 120) digitalWrite(LEDpin, HIGH);
    if (x > 120)digitalWrite(LEDpin, HIGH);
    if (x > 120) { digitalWrite (LEDpin, HIGH); }
    if (x > 120) {
      digitalWrite(LEDpin1, HIGH);
      digitalWrite(LEDpin2, HIGH);
                                      // all are correct
```
**Advanced Manufacturing Academy** 14 **East Carolina University**

## IF - Else Command

- IF Else Two option conditional statement/test
	- $\triangleright$  If Something is true, do the following otherwise do the other

```
if (pinFiveInput < 500)
  // action A
else
  // action B
```
#### Button Code Test

- NOW Let's try the code
	- Load Button code to arduino
	- $\triangleright$  Install wire to red wire on pin 11
	- $\triangleright$  Touch wire to pin 2 What happens to light?

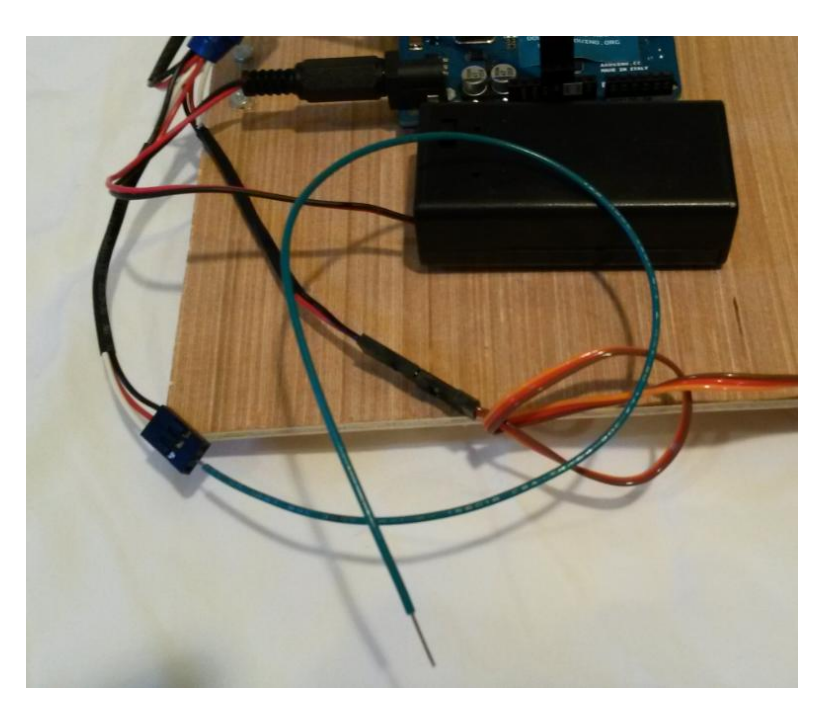

**Advanced Manufacturing Academy** 16 **East Carolina University**

#### Button Code Bugs?

- Light Comes on and stays on?
- Light comes on and goes out?
- Not stable! Add a resistor as shown

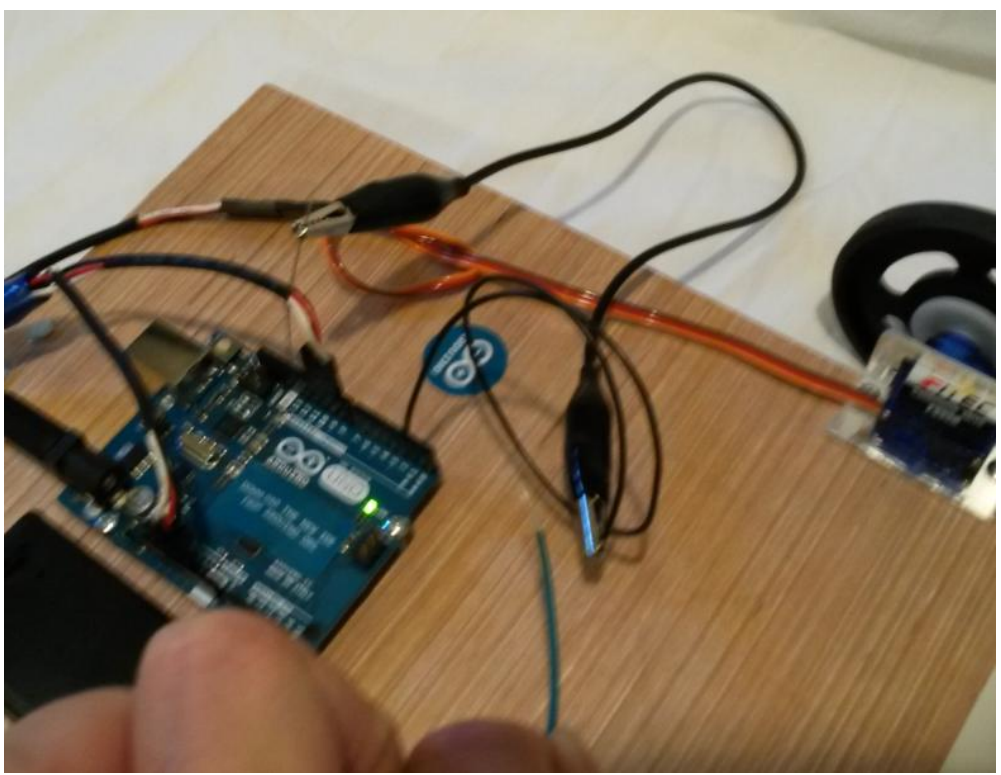

**Advanced Manufacturing Academy** 17 **East Carolina University**

### Add The Switch!

- Not a stable way to make connections
- Add switch
	- Install black lead on "Com"
	- $\triangleright$  Install red lead on "NO"

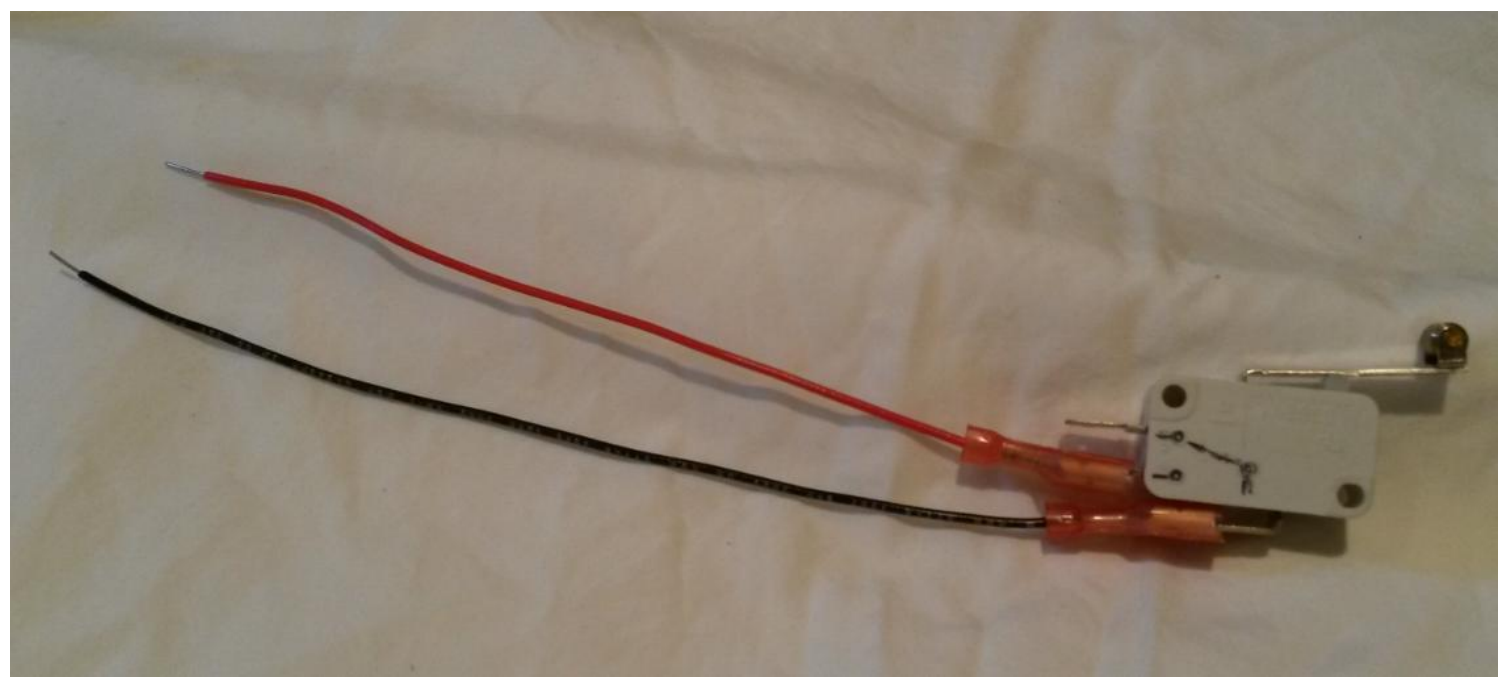

#### Install Switch in Circuit

- Remove green wire from plug 11
- Install black wire on red terminal
- Put red wire and black wire in alligator clip

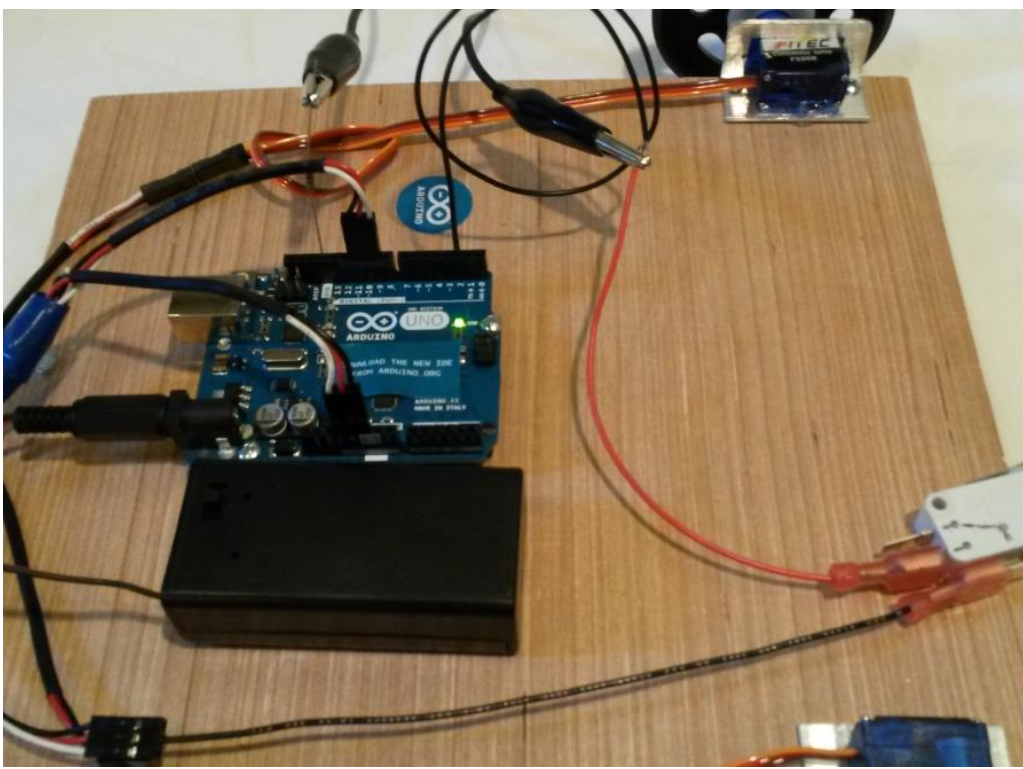

**Advanced Manufacturing Academy** 19 **East Carolina University**

# Try Switch

- What happens if you switch the leads?
- Like this?
- NO vs. NC?

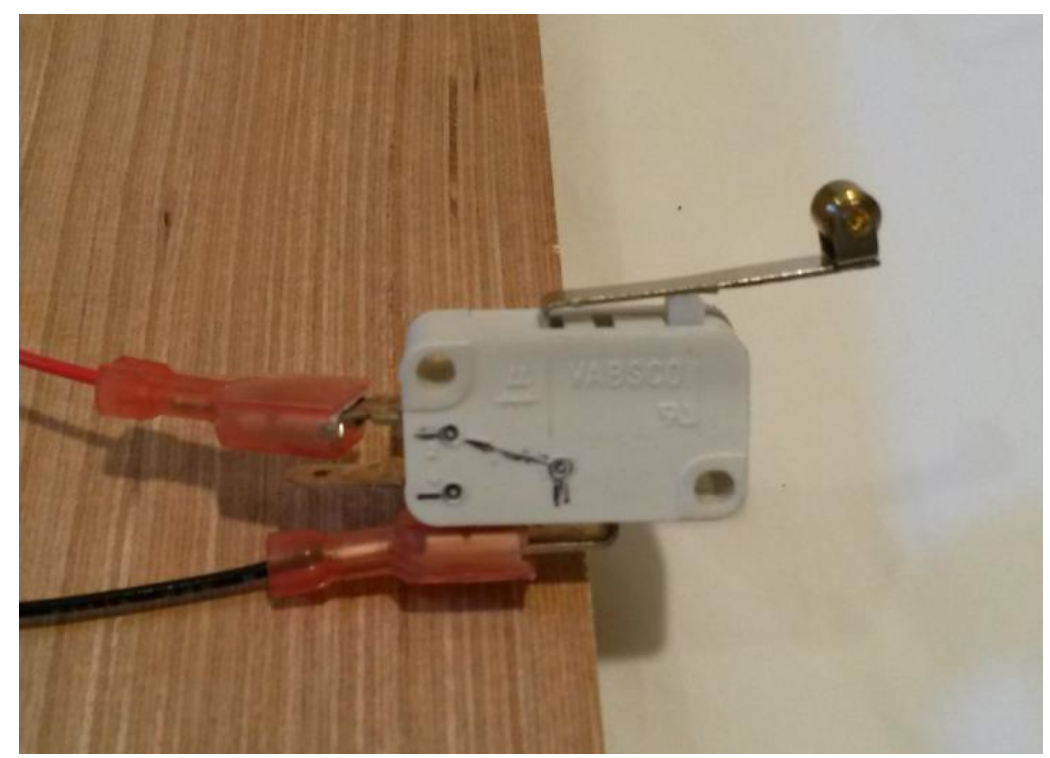

**Advanced Manufacturing Academy** 20 **East Carolina University**

## CHALLENGES!

- Use switch Input to stop/start 1 servo?
	- $\triangleright$  Need servo and if-then functions added to button file…
	- $\triangleright$  Make sure to include all the parts!
- Make it run continuously?

# Build your BOT!

- Build a bot to solve the final Challenge
	- $\triangleright$  Example provided in hall
- Use all parts provided
- Hot glue and cardboard provided
- Store files on your jump drive
- Working time
	- $\triangleright$  Today
	- $\triangleright$  Short time on Friday
- Competition FRIDAY 6/26!